#### **Editing of table of attributes goes Wild**

*2011-12-14 04:26 AM - Giovanni Manghi*

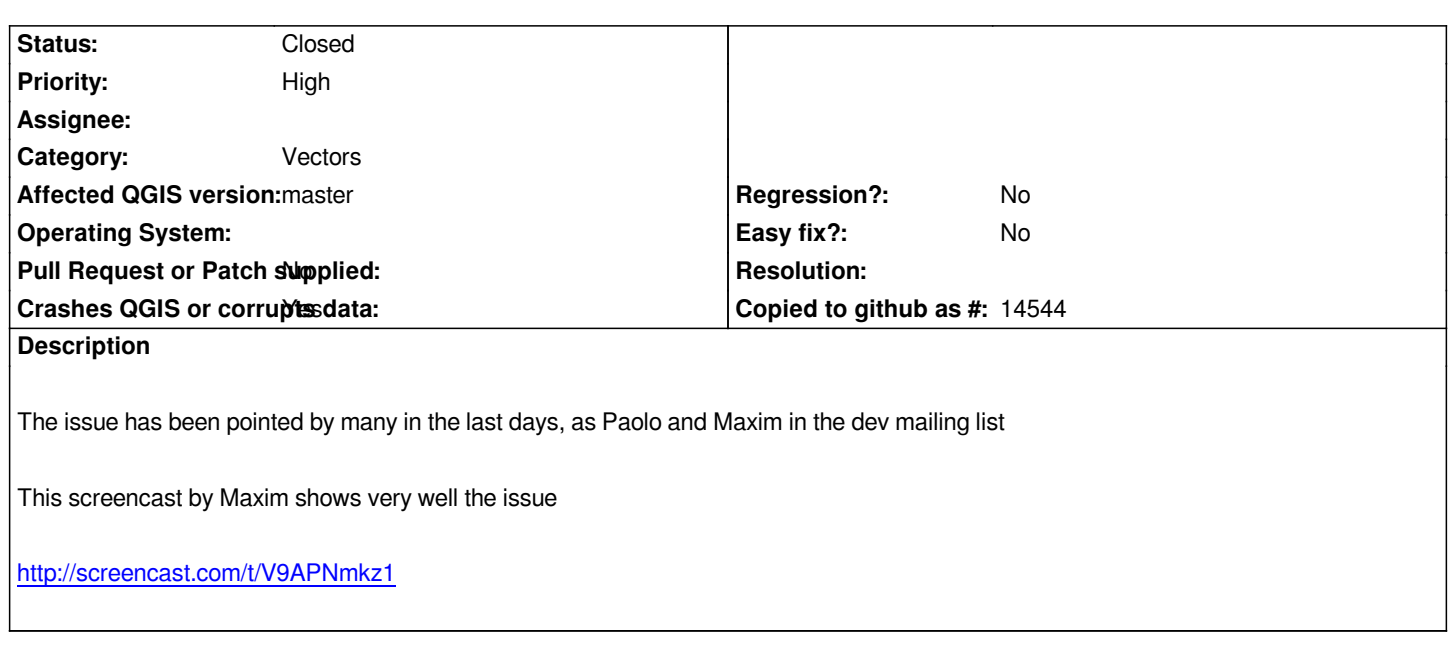

# **Associated revisions**

**[Revision 06aeb148 - 2011-12-23 09:07](http://screencast.com/t/V9APNmkz1) PM - Jürgen Fischer**

*fix #4646*

**Revision 5c7f8173 - 2011-12-25 03:05 PM - Jürgen Fischer**

*fix #4646*

# **History**

# **#1 - 2011-12-16 02:09 PM - Giovanni Manghi**

*- Target version set to Version 1.7.4*

# **#2 - 2011-12-17 03:34 PM - Jürgen Fischer**

*not reproducable here - what's special about your datasets (or mine)? Please make a testcase available that you can reproduce the problem with.*

# **#3 - 2011-12-19 04:22 AM - Paolo Cavallini**

*- Status changed from Open to Closed*

*- Resolution set to worksforme*

*Woks for me now, unclear why.*

## **#4 - 2011-12-19 04:30 AM - Giovanni Manghi**

*- Resolution deleted (worksforme)*

*- Status changed from Closed to Feedback*

*I don't know if Maxim can confirm that is ok. Let's wait his feedback.*

#### **#5 - 2011-12-19 05:40 AM - Giovanni Manghi**

*Jürgen Fischer wrote:*

*not reproducable here - what's special about your datasets (or mine)? Please make a testcast available that you can reproduce the problem with.*

*I can easily replicate the issue, but the table of attributes MUST be docked. If it is not docked it seems to work fine.*

#### **#6 - 2011-12-19 05:48 AM - Giovanni Manghi**

*Giovanni Manghi wrote:*

*Jürgen Fischer wrote:*

*not reproducable here - what's special about your datasets (or mine)? Please make a testcast available that you can reproduce the problem with.*

*I can easily replicate the issue, but the table of attributes MUST be docked. If it is not docked it seems to work fine.*

*the same seems to happen for #4451*

### **#7 - 2011-12-22 10:18 AM - Jürgen Fischer**

*- Affected QGIS version set to master*

*- Crashes QGIS or corrupts data set to No*

*does commit:5a2be18f also fix this?*

# **#8 - 2011-12-22 10:19 AM - Jürgen Fischer**

*- Crashes QGIS or corrupts data changed from No to Yes*

# **#9 - 2011-12-23 01:17 AM - Giovanni Manghi**

*Jürgen Fischer wrote:*

*does commit:5a2be18f also fix this?*

*Hi Jurgen,*

*I just updated my qgis-master installation with the nightly build repo.*

*The problem still there, and in the end it is not related if the table of attributes is docked or not.*

*See the following screencast*

*the layer is a PostGIS one, and it doesn't seem to happen with shapefiles.*

*[If you reload the layer the data looks ok, so I won't c](http://ubuntuone.com/4QyHKfYTd1s6JHyxy61n7X)lassify it as "causes data corruption" nevertheless is very confusing for users. Same thing for #4451.*

## **#10 - 2011-12-23 09:01 AM - Jürgen Fischer**

*Giovanni Manghi wrote:*

*Jürgen Fischer wrote:*

*does commit:5a2be18f also fix this?*

*the layer is a PostGIS one, and it doesn't seem to happen with shapefiles.*

*Please provide a test case.*

#### **#11 - 2011-12-23 09:36 AM - Giovanni Manghi**

*Please provide a test case.*

*do you mean a sample? Try the line vector you'll find here:*

*host: mapserver.uevora.pt db: ue\_publico username/password: ue*

*Then just try fill manually the table of attributes jumping from one cell to another with the "tab" key.*

#### **#12 - 2011-12-23 12:07 PM - Jürgen Fischer**

*- Status changed from Feedback to Closed*

*- % Done changed from 0 to 100*

*Applied in changeset commit:"06aeb148a77f301d7a3f9524f28f6eaf116cf8f5".*